## State Licensing Board Attestation Form and Instruction

| STATE BOARD                                                          | (CITY, ST)   User: TestUser1                                                                                                    | Sign Out                                                                                                |  |  |  |
|----------------------------------------------------------------------|----------------------------------------------------------------------------------------------------|----------------------------------------------------------------------------------------------------|--|--|--|
| ATTESTATION NATIONAL PRACTITIONER DATA BANK                          |                                                                                                    |                                                                                                    |  |  |  |
| Review Su                                                            |                                                                                                    | 0915-0126 Expiration Date: mm/dd/yyyy                                                                   |  |  |  |
| Attestation<br>submit an a<br>as required<br>they submit             | Public Burden Statement       ×         OMB Number: 0915-0126 Expiration Date: xx/xx/20xx       ×                                                                                                    | uirements. When organizations<br>ys of the date the action was taken,<br>r Continuous Query enrollments |  |  |  |
| Boards ren<br>confidentia                                            | <b>Public Burden Statement:</b> The NPDB is a web-based repository of reports containing information on medical malpractice payments and certain adverse actions related to health care practitioners, providers, and suppliers. Established by Congress in 1986, it is a workforce tool that prevents practitioners from                                                                                                    | DB reporting and querying                                                                               |  |  |  |
| There are t<br>1. Confirm<br>for the<br>• Re<br>• Ado<br>2. Certify  | <ul> <li>moving state-to-state without disclosure or discovery of previous damaging performance. The statutes and regulations that govern and maintain NPDB operations include: Title IV of Public Law 99-660, Health Care Quality</li> <li>Improvement Act (HCQIA) of 1986, Section 1921 of the Social Security Act, Section 1128E of the Social Security Act, and Section 6403 of the Patient Protection and Affordable Care Act of 2010. The NPDB regulations</li> <li>implementing these laws are codified at 45 CFR Part 60. An agency may not</li> </ul> |                                                                                                    |  |  |  |
| <ul> <li>You</li> <li>You</li> <li>You</li> <li>You</li> </ul>       | information unless it displays a currently valid OMB control number. The OMB<br>control number for this information collection is 0915-0126 and it is valid until<br>nents.                                                                                                    |                                                                                                    |  |  |  |
| Attestation<br>as "Failed t<br>Before you                            | Information reported to the NPDB is considered confidential and shall not be<br>disclosed outside of HHS, except as specified in Sections 60.17, 60.18, and<br>60.21. Public reporting burden for this collection of information is estimated to<br>average 1 hour per response, including the time for reviewing instructions,                                                                                                    |                                                                                                    |  |  |  |
| <ul> <li>Revie<br/>durir</li> <li>Dete<br/>on ti<br/>you'</li> </ul> | searching existing data sources, and completing and reviewing the collection of<br>information. Send comments regarding this burden estimate or any other aspect<br>of this collection of information, including suggestions for reducing this burden,<br>to HRSA Reports Clearance Officer, 5600 Fishers Lane, Room 14N136B,<br>Rockville, Maryland, 20857 or paperwork@hrsa.gov.                                                                                                    |                                                                                                    |  |  |  |
| • Dete<br>Quei                                                       | Close                                                                                                    | one-time queries and Continuous                                                                         |  |  |  |
| No. I will co                                                        | mplete this later Yes. I'm ready to start now                                                                                                    |                                                                                                    |  |  |  |

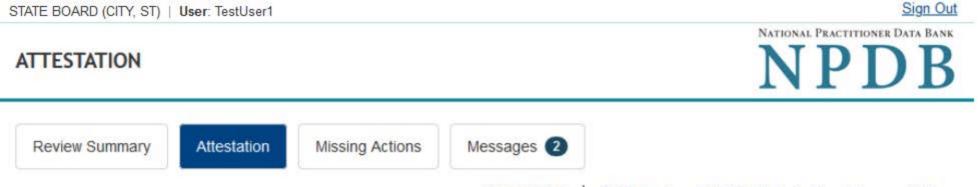

Privacy Policy | OMB Number: 0915-0126 Expiration Date: mm/dd/yyyy

Attestation allows the NPDB to ensure all organizations are meeting their federal NPDB reporting requirements. When organizations submit an attestation, they agree to work with the NPDB to submit all reportable actions within 30 days of the date the action was taken, as required by law. They also agree to comply with federal confidentiality regulations for all queries or Continuous Query enrollments they submit.

Boards renew their NPDB registration every two years and attest regarding their compliance with NPDB reporting and querying confidentiality requirements.

There are two parts to attestation:

- Confirm the professions your board regulates. When you report an action taken against a practitioner, you can only select professions for the license from your list of regulated professions.
  - · Review the list to ensure it is correct and complete.
  - Add or remove professions from the list if needed.

2. Certify for all health care entities, providers, suppliers and practitioners your board regulates:

- Your board has submitted all NPDB reports required by law.
- · Your board complied with federal querying confidentiality regulations for all submitted queries or enrollments.
- · Your board will continue to report actions to the NPDB according to federal reporting requirements.
- · Your board will continue to comply with NPDB querying confidentiality regulations.

Attestation results are posted to the NPDB's public website. If your board fails to complete this attestation by the due date, it may be posted as "Failed to Attest" on the website, indicating that is has not complied with federal reporting requirements.

#### Before you get started:

- Review all actions taken by your board from Month dd, yyyy, to Month dd, yyyy for all of the professions it licensed or regulated during that time.
- Determine whether or not your board reported all of those actions to the NPDB. You'll see a summary of all submitted NPDB reports on the Attestation section of the form with links to report details. You can also use Historical Report Search to find the reports you've submitted.
- Determine whether or not your board complied with querying confidentiality regulations for all one-time queries and Continuous Query enrollments submitted from Month dd, yyyy, to Month dd, yyyy.

#### Are you ready to start?

No, I will complete this later

Yes, I'm ready to start now

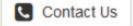

| STATE BOARD (CITY, ST) | User: TestUser1 |                 |                | Sign Out                                          |
|------------------------|-----------------|-----------------|----------------|---------------------------------------------------|
| ATTESTATION            |                 |                 |                | NATIONAL PRACTITIONER DATA BANK<br>NPDB           |
| Review Summary         | Attestation     | Missing Actions | Messages 2     |                                                   |
|                        |                 |                 | Privacy Policy | OMB Number: 0915-0126 Expiration Date: mm/dd/yyyy |

## 1. Verify Regulated Professions

Review and update the list of professions your board regulates. If you issue different licenses or certifications for a single profession, you can add a description, such as "intern" or "applicant." For example if your board issues a license for a professional counselor, but also has a separate type or license for an intern, add the profession "Professional Counselor" and add a description of "Intern." Optional descriptions are not allowed for physicians or dentists because reports for those professions require you to select the practitioner's specialty.

Uncheck the box if your organization does not regulate the profession and select your reason for removing it. Select "Add a profession" if a profession is missing from your list. Verify your list is correct and complete before you continue.

| Profession Name                                 | Description                          |  |  |  |
|-------------------------------------------------|--------------------------------------|--|--|--|
| Physician                                       |                                      |  |  |  |
| Physician (MD)                                  | N/A                                  |  |  |  |
| Physician Resident (MD)                         | N/A                                  |  |  |  |
| Osteopathic Physician (DO)                      | N/A                                  |  |  |  |
| Osteopathic Physician Resident (DO) N/A         |                                      |  |  |  |
| Nurse - Advanced, Registered, Vocational or Pra | actical Nurse                        |  |  |  |
| Registered Nurse                                | + Description (optional)             |  |  |  |
| Nurse Midwife                                   | + Description (optional)             |  |  |  |
| Nurse Practitioner                              | CERTIFIED x + Description (optional) |  |  |  |
| Physician Assistant                             |                                      |  |  |  |
| Physician Assistant                             | + Description (optional)             |  |  |  |
| Other Health Care Practitioner                  |                                      |  |  |  |
| Other Health Care Practitioner                  | MICROPIGMENTOLOGIST                  |  |  |  |
| Why are you removing this profession?           |                                      |  |  |  |
| Total selected: 8                               | 3                                    |  |  |  |
| Additional Profession                           | Description                          |  |  |  |
| Nurse Anesthetist                               | + Description (optional)             |  |  |  |

Total added: 2

#### + Add a profession

#### This list is correct and complete

## Report Forwarding

Enrolling your practitioners in the NPDB's Continuous Query service is the fastest way to be notified of all NPDB reports submitted about practitioners in professions licensed or certified by your board. However, report forwarding also quickly provides you with a subset of those reports based on activity that occurred in your state. When an organization submits certain reports for these practitioners, it must send a copy of the reports to the appropriate board (only one board per report). If your board participates in report forwarding, the reporting organization can send your copy electronically. Otherwise, you will only receive paper copies. More information.

Allow reporting organizations to send our report copies electronically. My board would like to receive electronic report notices from reporting organizations for my regulated profession(s). This free service allows the NPDB to notify my board when the reporting organization has submitted a report.

Save and Exit

Continue

### 2. Attestation

## 3. Compliance Review Summary

Return to Options

## Select the profession your board regulates

#### Nurse - Advanced, Registered, Vocational or Practical

Nurse Anesthetist

Licensed Practical or Vocational Nurse

**Clinical Nurse Specialist** 

#### Nurse Aide, Home Health Aide and Other Aide

Nurse Aide/Nursing Assistant

Home Health Aide (Homemaker)

Health Care Aide/Direct Care Worker

Medication Aide

#### Dental

Dentist

Dental Resident

**Dental Assistant** 

#### Can't find a profession?

X

# ATTESTATION

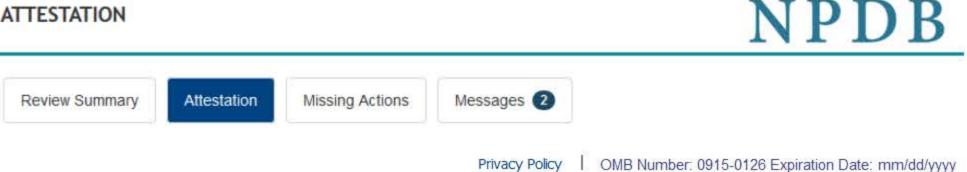

| 1. Verify Regulated Professions | 🖋 Edit |
|---------------------------------|--------|
| 2. Attestation                  |        |

Attestation confirms that your organization has submitted all required reports and complied with all confidentiality provisions over a 2-year time frame in accordance with federal law. This includes reports for all actions taken, payments made, and queries submitted from <Month dd, yyyy>, to <Month dd, yyyy>.

Your organization is responsible for attesting to its compliance even if an agent or central credentialing office is designated to act on its behalf. Your organization has <n> agent<s> designated to act on its behalf.

<Name of agent> is currently authorized to <query, or report, or query and report> on your organization's behalf.

## NPDB Regulatory Requirements

## Reporting Compliance

Federal law requires state boards, hospitals and other health care organizations to report certain adverse actions. You must submit a report within 30 days of taking an action in accordance with reporting requirements.

Review all actions taken by your board from <Month dd, yyyy>, to <Month dd, yyyy> to determine if they were reportable. To be in compliance with reporting requirements, each reportable action must match with an NPDB report. If an action was not reported you should exit this attestation now to save it, submit the missing report, then return to this attestation and complete it.

## Can you attest that your board reported all actions taken from <Month dd, yyyy>, to <Month dd, yyyy> to the NPDB as required by law?

Yes = The board submitted all required NPDB reports for the profession. If no reports are listed, the board did not take any actions that required an NPDB report. The board will continue to submit all reportable actions within 30 days of when the action was taken.

No = You cannot confirm that the board submitted all required NPDB reports for the profession.

Select Yes or No for each profession. If you answer "No," you must enter a reason you cannot attest. You can return to this attestation and change it at any time.

| rofession Name                                                                 | Reports | Can you attest? |
|--------------------------------------------------------------------------------|---------|-----------------|
| Physician                                                                      |         |                 |
| Physician (MD)                                                                 | 10      | Yes No          |
| Physician Resident (MD)                                                        | 0       | Yes No          |
| Osteopathic Physician (DO)                                                     | 5       | Yes No          |
| Osteopathic Physician Resident (DO)                                            | 0       | Yes No          |
| Nurse - Advanced, Registered, Vocational or Practical Nurse                    |         |                 |
| Registered Nurse                                                               | 23      | Yes No          |
| Nurse Anesthetist (New)                                                        | 0       | Yes No          |
| Nurse Midwife                                                                  | 0       | Yes No          |
| Nurse Practitioner (CERTIFIED)                                                 | 5       | Yes No          |
| Physician Assistant                                                            |         |                 |
| Physician Assistant                                                            | 7       | Yes No          |
| Why hasn't your organization reported all required actions for this profession | on?     |                 |
| Other Health Care Practitioner                                                 |         | 2               |
| Other Health Care Practitioner: CERTIFIED ANESTHESIOLOGIST ASSISTANT (New      | ) 0     | Yes No          |
| otal reports: 52                                                               |         |                 |

#### More Information

- State Licensing and Certification Agencies
- About Compliance
- Compliance Status (definitions)
- The Guidebook, Chapter E: Reporting State Licensure and Certification Actions

Sign Out

NATIONAL PRACTITIONER DATA BANK

The Guidebook, Chapter D: Queries

Total reports: 52

You also submitted 2 reports on organizations

#### Querying Confidentiality

Query responses and enrollment disclosures may be used only in accordance with the confidentiality provisions of 45 CFR Part 60 for the purpose designated at the time of the query or enrollment.

#### Has your organization complied with all querying confidentiality regulations?

| ○ Yes |
|-------|
|-------|

| Why not? |  |  |
|----------|--|--|
|          |  |  |

## Certification

I certify that I am authorized to submit these attestation statements on behalf of my organization regarding compliance with NPDB regulatory requirements for all reports and queries submitted from Month dd, yyyy, to Month dd, yyyy, and that the statements are true and correct the best of my knowledge.

I further certify that I have included all professions or occupations my organization regulates, and that my organization will comply with all NPDB regulatory requirements in the future.

| Name of Board Representative | Admin Name  |
|------------------------------|-------------|
| Title                        | Admin Title |
| Phone                        | Admin Phone |
| Email Address                | Admin Email |

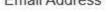

Aumin Linai

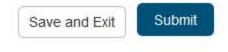

#### WARNING:

Any person who knowingly makes a false statement or misrepresentation to the National Practitioner Data Bank (NPDB) may be subject

to a fine and imprisonment under federal statute.

Compliance Review Summary

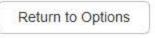

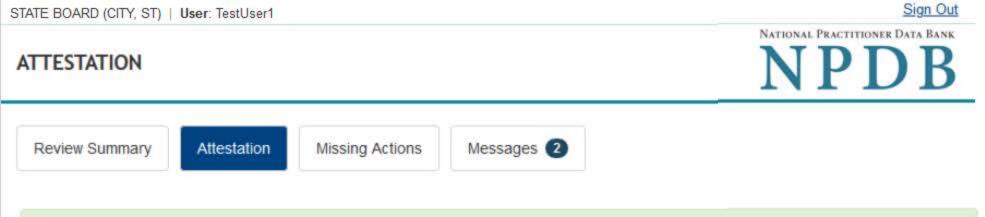

Thank you for submitting your attestation.

## Attestation for <Entity Name>, <City>, <ST>

Your attestation is valid until Month dd, yyyy, your next renewal date. At that time you will attest to your organization's continued compliance with all NPDB regulatory requirements.

The table below shows your answer for each profession regarding compliance with reporting regulations for actions submitted from Month dd, yyyy to Month dd, yyyy. Please note that any profession marked with the **A** symbol must be reviewed by NPDB before it can be used in a state licensure report. We will notify you when it is approved.

### Posting Status Definitions:

- · Posted: Your response is posted on our public website
- · On Hold: We are reviewing your response. We will notify you when it is posted.
- Removed: You stated that your board doesn't regulate the profession. We are reviewing your response.

| Profession Name                                                          | Reports | Attested? | Posting Status | Your Comments           |
|--------------------------------------------------------------------------|---------|-----------|----------------|-------------------------|
| Physician                                                                |         |           |                |                         |
| Physician (MD)                                                           | 10      | Yes       | Posted         |                         |
| Physician Resident (MD)                                                  | 0       | Yes       | Posted         |                         |
| Osteopathic Physician (DO)                                               | 5       | Yes       | Posted         |                         |
| Osteopathic Physician Resident (DO)                                      |         | Yes       | Posted         |                         |
| Nurse - Advanced, Registered, Vocational or Practical Nurse              |         |           |                |                         |
| Registered Nurse                                                         | 23      | Yes       | Posted         |                         |
| Nurse Anesthetist                                                        | 0       | Yes       | On Hold        |                         |
| Nurse Midwife                                                            | 0       | Yes       | Posted         |                         |
| Nurse Practitioner                                                       |         | Yes       | Posted         |                         |
| Physician Assistant                                                      |         |           |                |                         |
| Physician Assistant                                                      | 7       | Yes       | Posted         |                         |
| Other Health Care Practitioner                                           |         |           |                |                         |
| Other Health Care Practitioner: CERTIFIED ANESTHESIOLOGIST     ASSISTANT | 0       | Yes       | On Hold        |                         |
| Other Health Care Practitioner: MICROPIGMENTOLOGIST                      | 2       | N/A       | Removed        | It was added by mistake |

Total professions: 11

You also submitted 2 reports on organizations

You attested that your organization complied with all regulatory requirements for queries submitted from Month dd, yyyy, to Month dd, yyyy.

## **Report Forwarding**

We will forward reports to your board for your regulated professions. Your board must view the report within 7 days or we will instruct the reporting organization to send you a paper copy

Past Attestations 🔻

Certification

Name of Board Representative: YOUR NAME Title: YOUR TITLE

Phone Number:

Email Address:

Submission Date:

email@domain.ext

(nnn) nnn-nnnn

Month, dd, yyyy by:

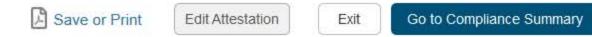

## **Non-visible Questions**

| Label                                       | PDF Name<br>(step)                                | Location                                                                                       | Response<br>Input<br>Item | Visibility Trigger                                                                                                   | Other |
|---------------------------------------------|---------------------------------------------------|------------------------------------------------------------------------------------------------|---------------------------|----------------------------------------------------------------------------------------------------|-------|
| Why are you<br>removing this<br>profession? | State<br>Licensing<br>Board<br>Attestation<br>(1) | Under Profession<br>Name                                                                       | Drop List                 | If the user unchecks<br>the checkbox in a<br>row, then the field<br>is displayed.                                    |       |
| Additional<br>Professions                   | State<br>Licensing<br>Board<br>Attestation<br>(1) | Below Add a<br>Profession if<br>your board<br>regulates a<br>profession that is<br>not listed" | Text Entry                | If the user adds a<br>profession from the<br>modal that requires<br>a description then<br>the field is<br>displayed. |       |
| +Description<br>(optional)                  | State<br>Licensing<br>Board<br>Attestation<br>(1) | Beside<br>Additional<br>Profession                                                             | Text Entry                | If the user adds a<br>profession from the<br>modal, an<br>additional optional<br>field is displayed.                 |       |
| Why are you<br>unable to<br>attest?         | State<br>Licensing<br>Board<br>Attestation<br>(2) | Below the Yes<br>No button in a<br>table row                                                   | Text Entry                | When the user<br>selects No for "Can<br>you attest" for a in a<br>row, then the field<br>is displayed.               |       |
| Why not?                                    | State<br>Licensing<br>Board<br>Attestation<br>(2) | Below the Yes<br>and No radio<br>buttons after<br>Querying<br>Confidentiality                  | Text Entry                | The field is<br>displayed if the user<br>selects the No radio<br>button                                              |       |

## State Changes

| Label                                                         | PDF Name                                    | Item Type | Trigger                                                                                                    |
|---------------------------------------------------------------|---------------------------------------------|-----------|----------------------------------------------------------------------------------------------------|
| OMB Number:<br>0915-0126<br>Expiration<br>Date:<br>mm/dd/yyyy | State Licensing<br>Board Attestation        | Modal     | When the user selects the link the modal is displayed with the public burden statement content.                                                                                                    |
| Select an<br>Occupation or<br>Field of<br>Licensure           | State Licensing<br>Board Attestation<br>(1) | Modal     | When the user selects the link "+ Add a profession"<br>the modal to select a profession is displayed and<br>focus is set on the Search text entry. The user can<br>enter text in the Search text box to find a specific<br>profession or select a profession from the list<br>without searching. The modal is hidden once the<br>user selects a profession from the list. The user's<br>selection adds the selected profession to the list<br>under "Additional Profession(s)" |